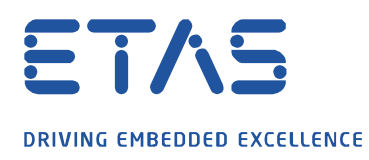

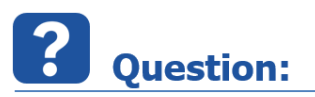

**Why is it not possible to open two different .ehb containers with .a2l and .hex for comparison in EHANDBOOK-NAVIGATOR?**

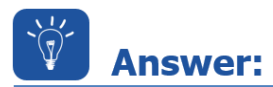

**Loading of multiple datasets into EHB-NAV is currently not possible. To achieve this, a second EHANDBOOK-NAVIGATOR instance can be started.**

With two (or more) instances of EHB-NAV started, different individual .ehb containers and a suitable datasets can be loaded and visually compared by arranging them side by side.

To start multiple instances of EHB-NAV, a separate workspace must be created for each additional instance. To do this, a separate desktop shortcut must be created and configured for a new EHB-NAV instance.

This works as follows:

1. Copy the shortcut from EHB-NAV and rename it

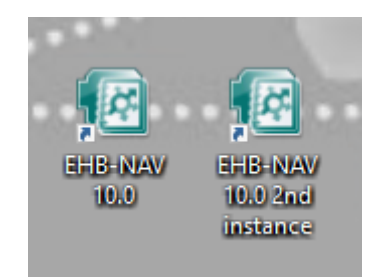

2. Create a new folder on the local drive where the temporary data can be stored

 $\blacktriangleright$  This PC  $\rightarrow$  (C:) Windows  $\rightarrow$  EHB\_second\_instance

3. Over the context menu (right click on icon) and open the properties dialog for the shortcut

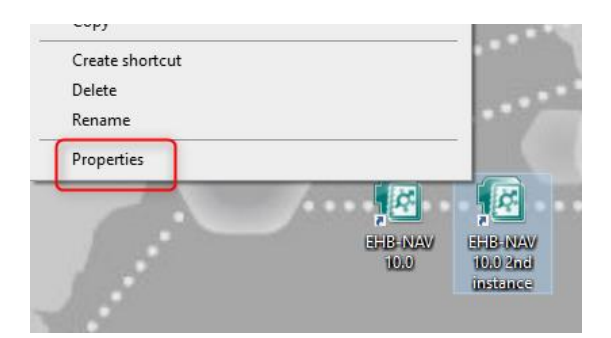

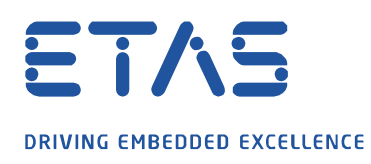

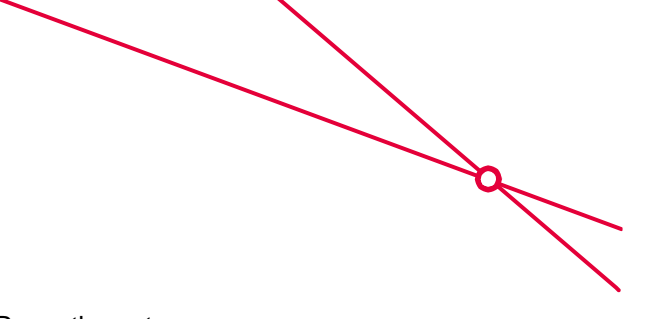

4. In the field "Target" add after EHANDBOOK-NAVIGATOR.exe the entry "–data *<path to the directory>*"

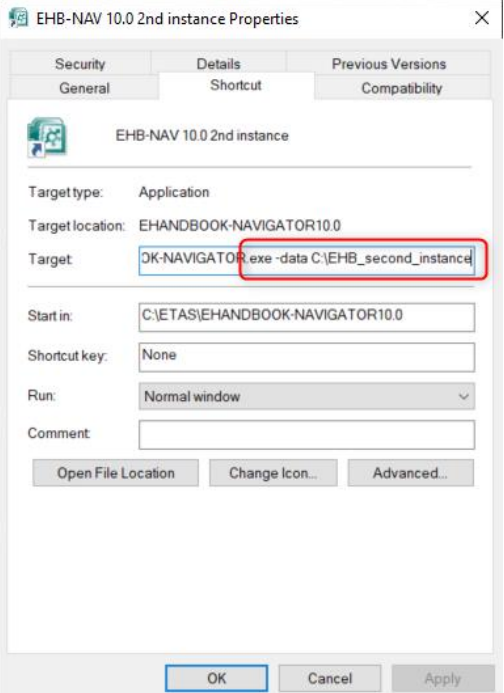

5. The following scenario can be set up: 2x EHB-NAV, each with a different EHANDBOOK Container with software & dataset.

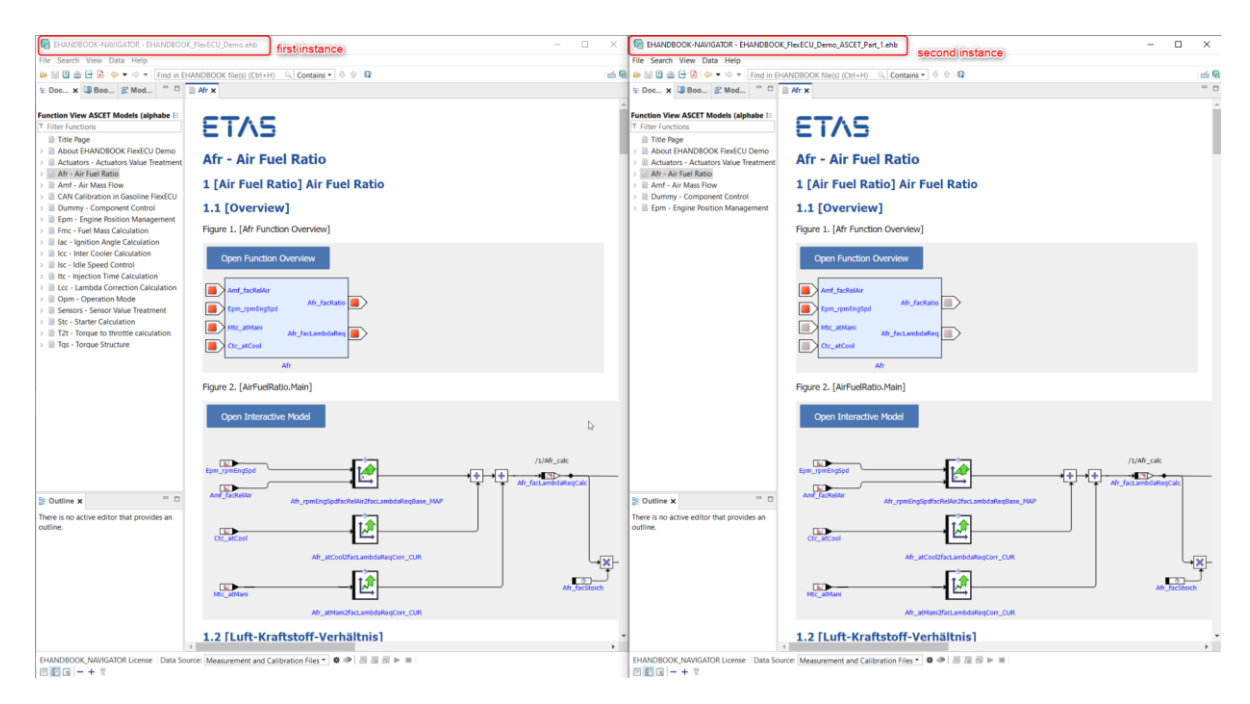

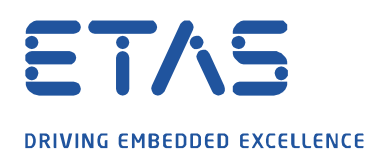

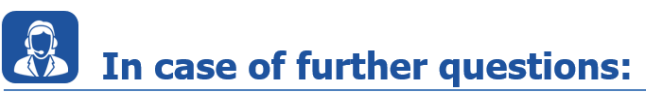

Please feel free to contact our Support Center, if you have further questions. Here you can find all information:<http://www.etas.com/en/hotlines.php?langS=true&>

This information (here referred to as "FAQ") is provided without any (express or implied) warranty, guarantee or commitment regarding completeness or accuracy. Except in cases of willful damage, ETAS shall not be liable for losses and damages which may occur or result from the use of this information (including indirect, special or consequential damages).

O